## $\equiv$  UNIVERSITÀ DELLA CALABRIA

l۴

## Corsi di specializzazione al sostegno VIII ciclo Corsi di specializzazione al sostegno<br>
VIII ciclo<br>
Shivizioni per registrare la presenza alle lezioni tramite l'utilizzo della applicazione<br>
Shivizioni per registrare la presenza alle lezioni tramite<br>
Prima di proseguire c

Istruzioni per registrare la presenza alle lezioni tramite l'utilizzo della applicazione Smart Campus

 Prima di proseguire con la lettura, scaricare l'applicazione Smart Campus da Play Store (android) o da App Store (Apple)

Si ricorda che per l'accesso a Smart Campus è necessario avere a disposizione le

Strumenti digitali per la gestione della didattica e il monitoraggio degli accessi nel campus

> La piattaforma Smart Campus La Mobile App

> > **Campus**

**Smart** 

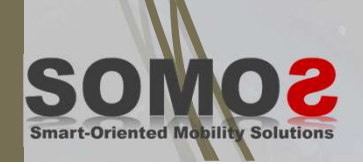

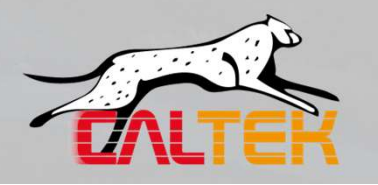

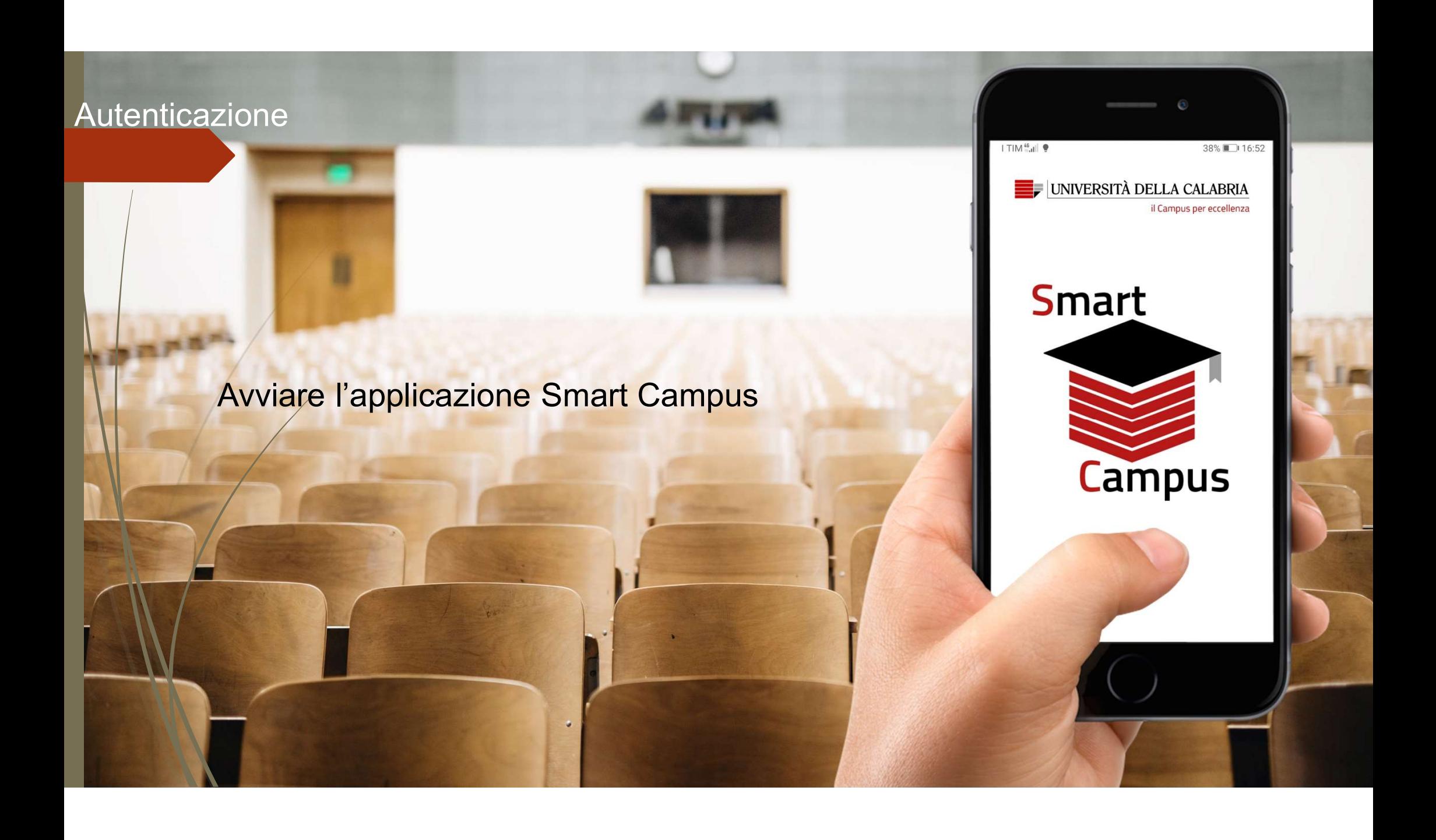

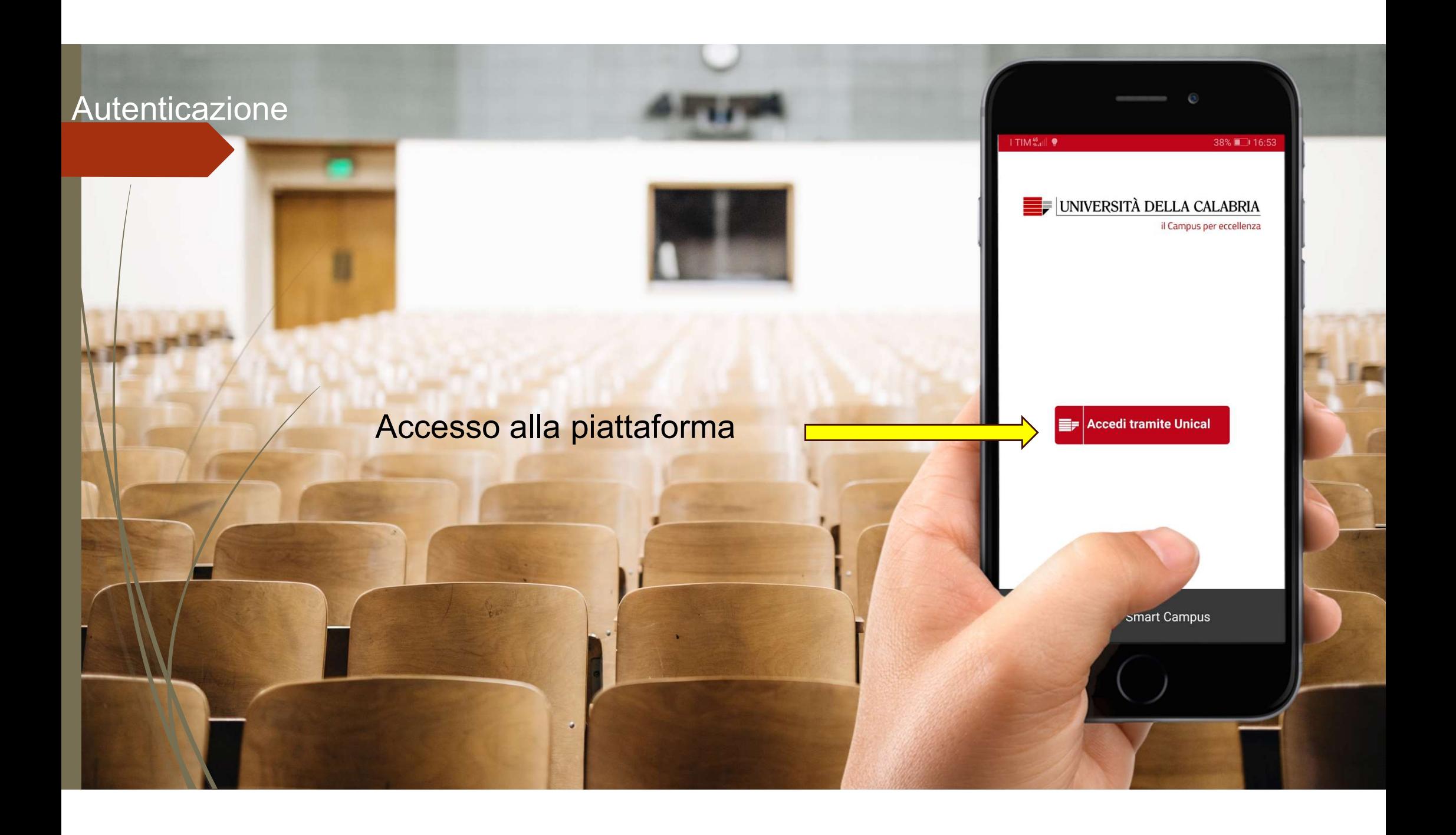

## **Autenticazione**

Accesso con credenziali istituzionali Accesso con credenziali istituzionali<br>- account Unical (studenti.unical.it)<br>- Nome utente: codice fiscale<br>- Password: quella di essetre Accesso con credenziali istituzionali<br>- **Laccount Unical (studenti.unical.it)**<br>- Nome utente: codice fiscale<br>- Password: quella di essetre

- 
- 
- 

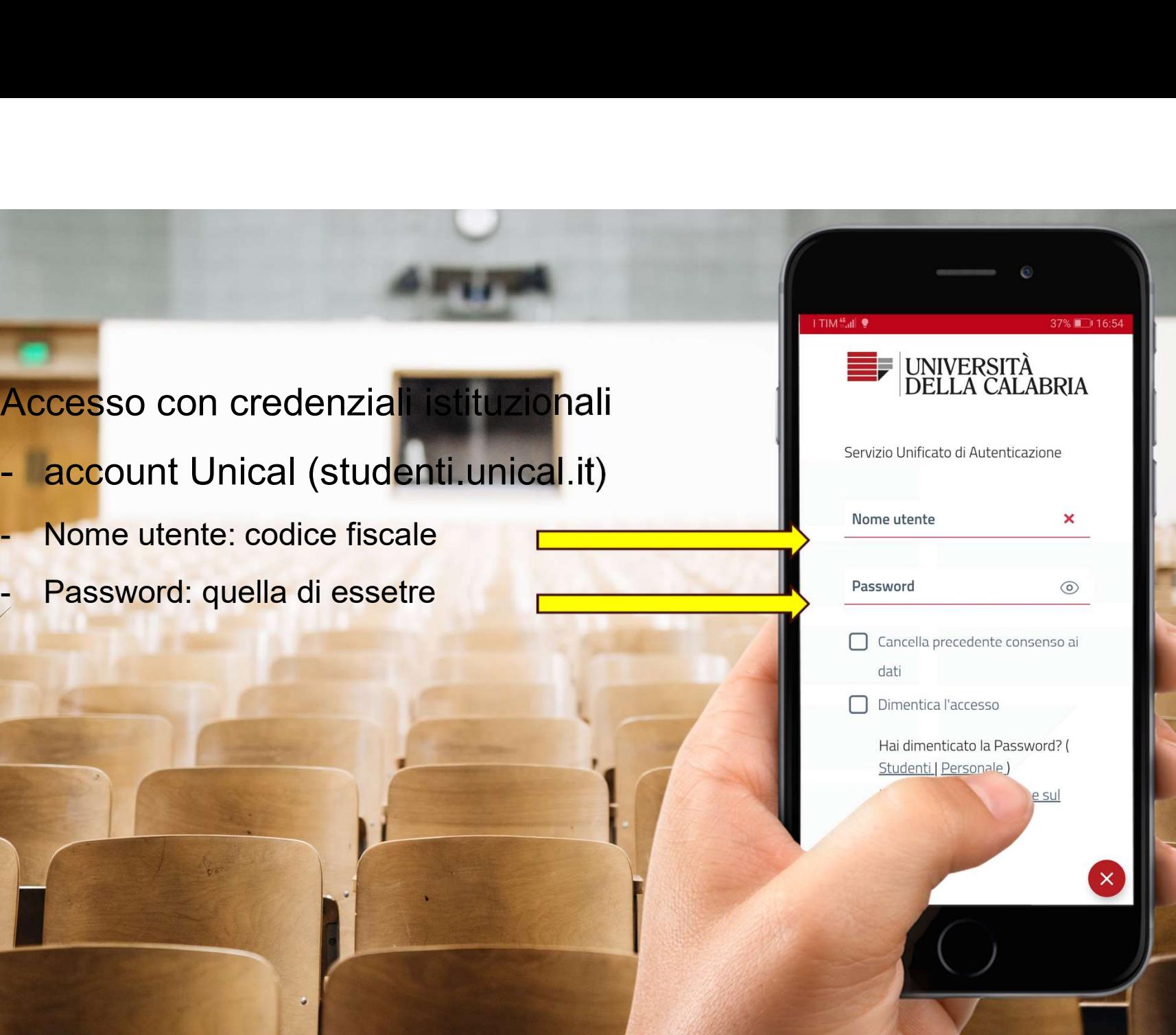

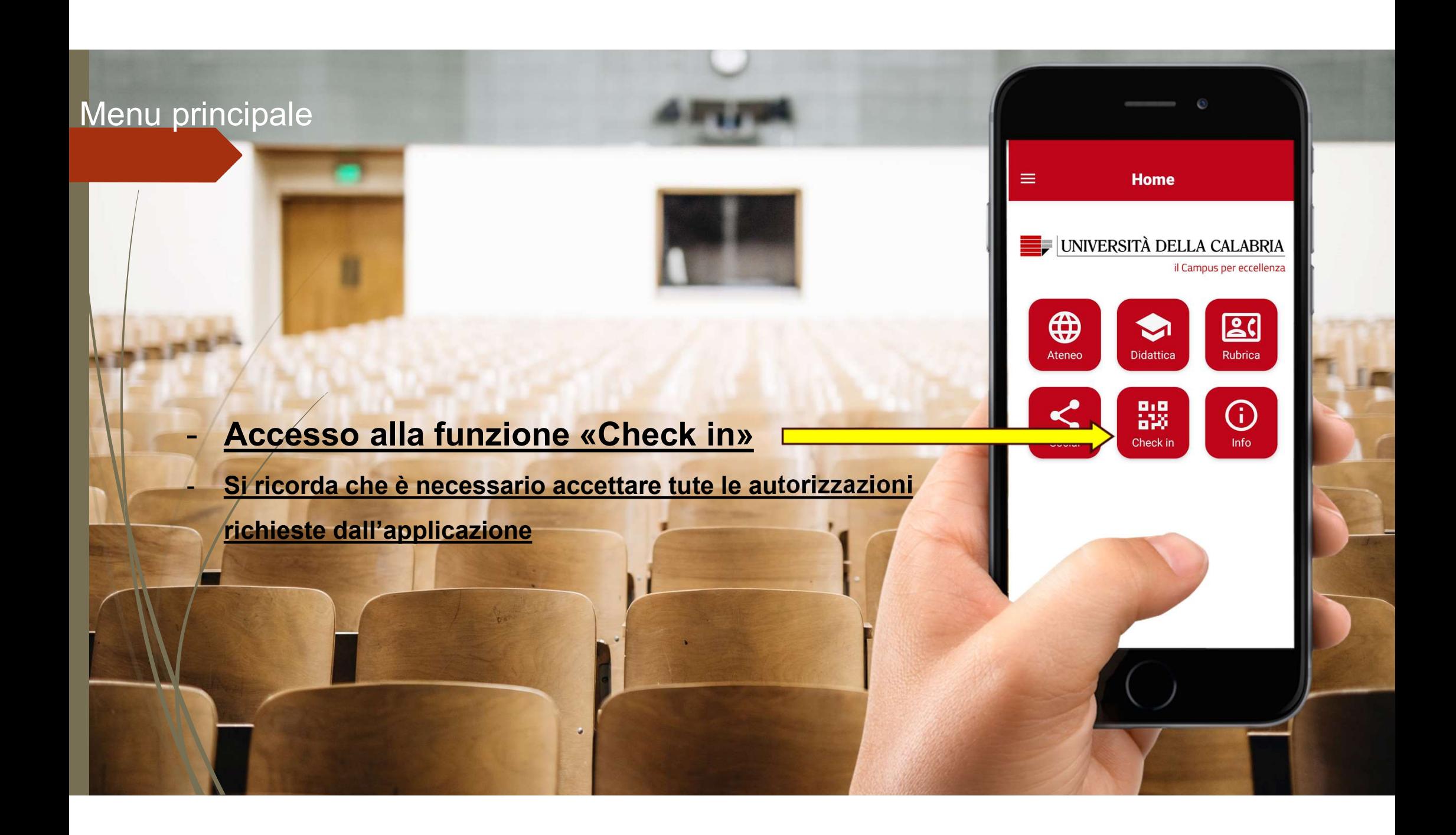

Sezione «Check-in» - Funzione «Check-in»

effettuare il check-in in aula tramite specifica funzione disponibile nel menu generale dell'app. ezione «Check-in» - Funzione «Check-in»<br>
Per poter seguire le lezioni in presenza, sarà necessareffettuare il check-in in aula tramite specifica funzione<br>
disponibile nel menu generale dell'app.<br>
Cliccando sull'icona della

scansione del QR code presente in aula per la certificazione della presenza.

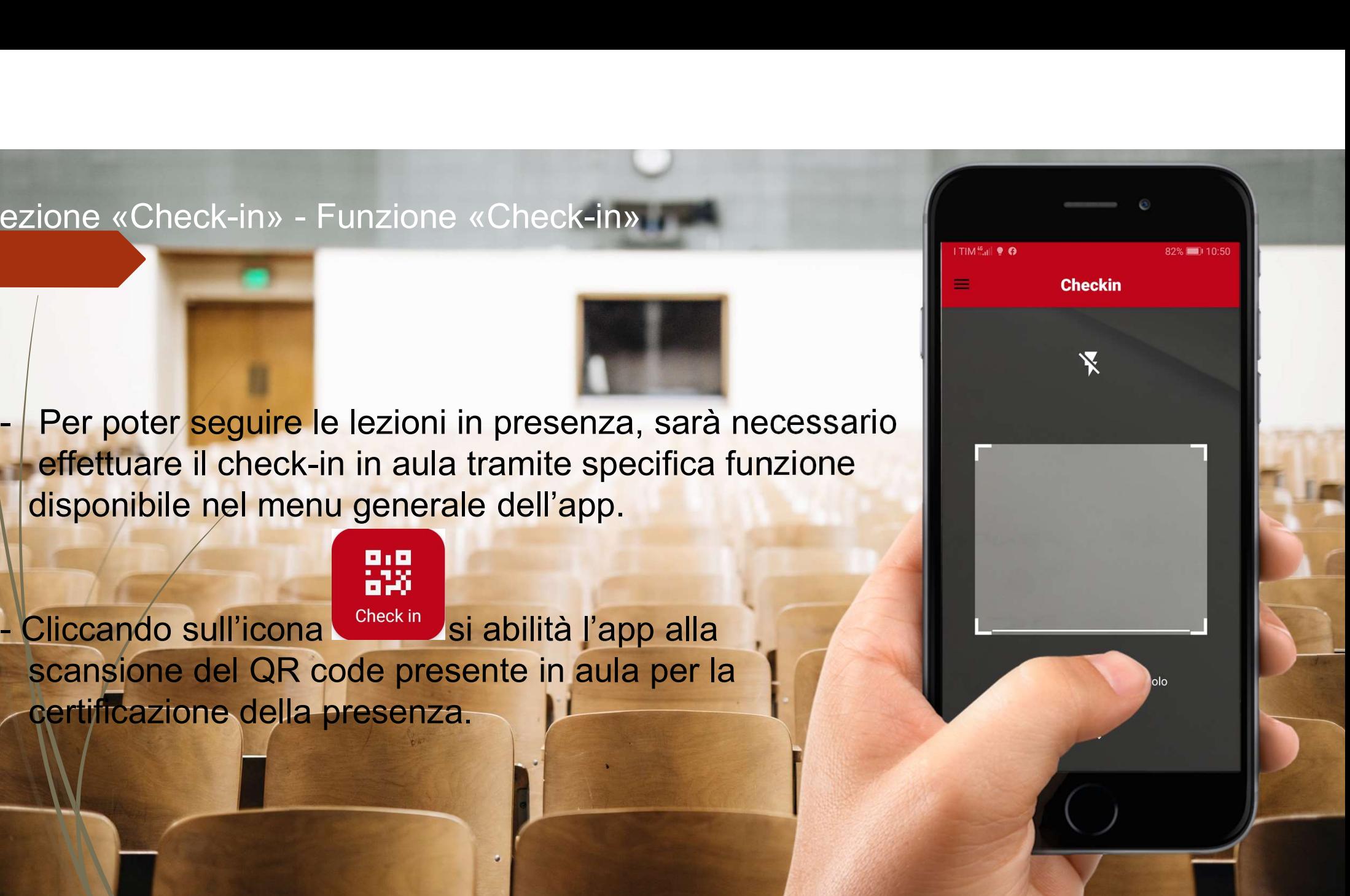

Sezione «Check-in» - Funzione «Check-out»

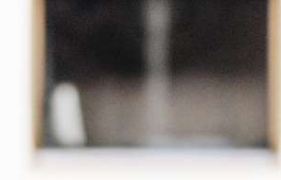

Experiment and abbandonare l'aula (alle ore 13:30 e alle ore 19:30),<br>
Prima di abbandonare l'aula (alle ore 13:30 e alle ore 19:30),<br>
occorre effettuare il check-out tramite il pulsante<br>
disponibile nella sezione «Check-in occorre effettuare il check-out tramite il pulsante disponibile nella sezione «Check-in».

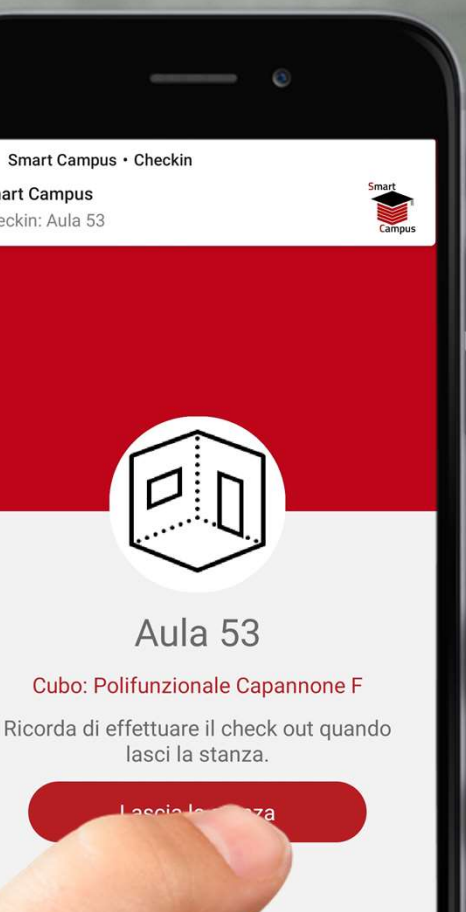

- Al fine di facilitare le operazioni di registrazioni della presenza in aula, si consiglia di scaricare Smart Campus e accedere (come sopra descritto) prima dell'inizio dei corsi
- Si ricorda che è necessario presentarsi alle lezioni forniti di un documento di riconoscimento valido